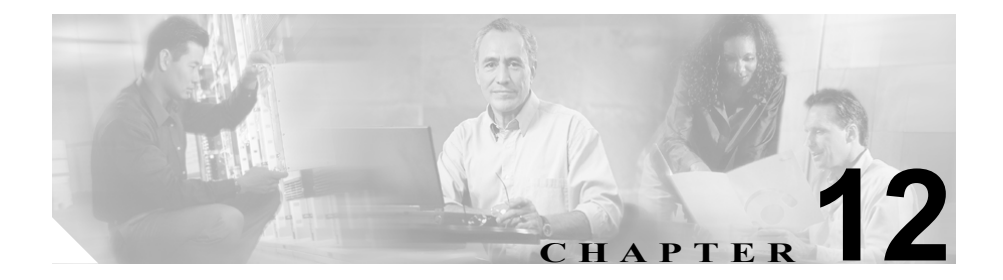

自動登録

自動登録は、IP テレフォニー ネットワークに接続した新しいデバイスに、電話 番号を自動的に割り当てる機能です。この章の構成は、次のとおりです。

- **•** [自動登録の概要\(](#page-1-0)P.12-2)
- **•** [自動登録の設定チェックリスト\(](#page-3-0)P.12-4)
- **•** [参考情報\(](#page-5-0)P.12-6)

**Cisco CallManager** システム ガイド

### <span id="page-1-0"></span>自動登録の概要

Cisco CallManager の自動登録を使用すると、新しい電話機をネットワークに接続 したときに、電話番号が自動的に割り当てられます。自動登録を使用してネット ワークに割り当てる電話機は、100 台未満にすることをお勧めします。100 台以 上の電話機をネットワークに追加する場合は、Bulk Administration Tool(BAT) を使用してください。

Cisco CallManager の自動登録では、デフォルトで使用不可にして無許可でネット ワークへ接続することを防止しています。自動登録を使用可能にするのは、コー リング サーチ スペースやパーティションなど、ダイヤル プランの概要が判明し てからにしてください。

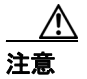

注意 自動登録を使用可能にすると、「不正な」電話機が Cisco CallManager に自動的に 登録されるセキュリティ上の危険が生じます。自動登録を使用可能にする場合 は、電話機を一括して追加する場合に限定してください。

Cisco CTL クライアントを使用してクラスタ全体のセキュリティを混合モードに 設定すると、自動的に自動登録は使用不可になります。自動登録を使用しながら セキュリティを設定する場合は、Cisco CTL クライアントを使用してクラスタ全 体のセキュリティ モードを非セキュアに変更する必要があります。

無許可の電話機がネットワークに接続することを防止するもう 1 つの方法では、 911 (緊急) と0 (オペレータ) コールだけを許可する Rogue デバイス プールの 作成が必要となります。このデバイス プールでは、電話機の登録が許可されま すが、電話機は緊急コールとオペレータ コールしか行うことができません。こ のデバイス プールにより、ネットワークに登録しようとして連続的にブートす る電話機の無許可のアクセスが防止されます。

自動登録を使用可能にする場合、電話機をネットワークに接続したときに Cisco CallManager が割り当てることができる電話番号の範囲を指定します。新しい電 話機をネットワークに接続すると、Cisco CallManager は、指定された範囲内で次 に使用可能な電話番号を割り当てます。電話機に自動登録で電話番号が割り当て られた後では、電話機を別の場所に移動してもその電話機の電話番号は変わりま せん。自動登録電話番号をすべて使い切った場合は、以後 Cisco CallManager に 電話機を自動登録できなくなります。

新しい電話機は、Auto-Registration Cisco CallManager Group 設定値を使用可能に 設定してある Cisco CallManager グループ内のプライマリ Cisco CallManager に自 動登録されます。そのプライマリ Cisco CallManager は、自動登録されたそれぞ れの電話機を、デバイス タイプに応じたデフォルトのデバイス プールに自動的 に割り当てます(P.5-5 の「デバイス デフォルト」を参照)。自動登録された電 話機は、その設定を更新して、別のデバイス プールや別の Cisco CallManager に 割り当てることができます(P.5-11 の「デバイス プール」を参照)。

 $\blacksquare$ 

# <span id="page-3-0"></span>自動登録の設定チェックリスト

表 [12-1](#page-3-2) では、自動登録をする際の一般的な手順とガイドラインを示しています。

#### <span id="page-3-2"></span>表 **12-1** 自動登録の設定チェックリスト

<span id="page-3-1"></span>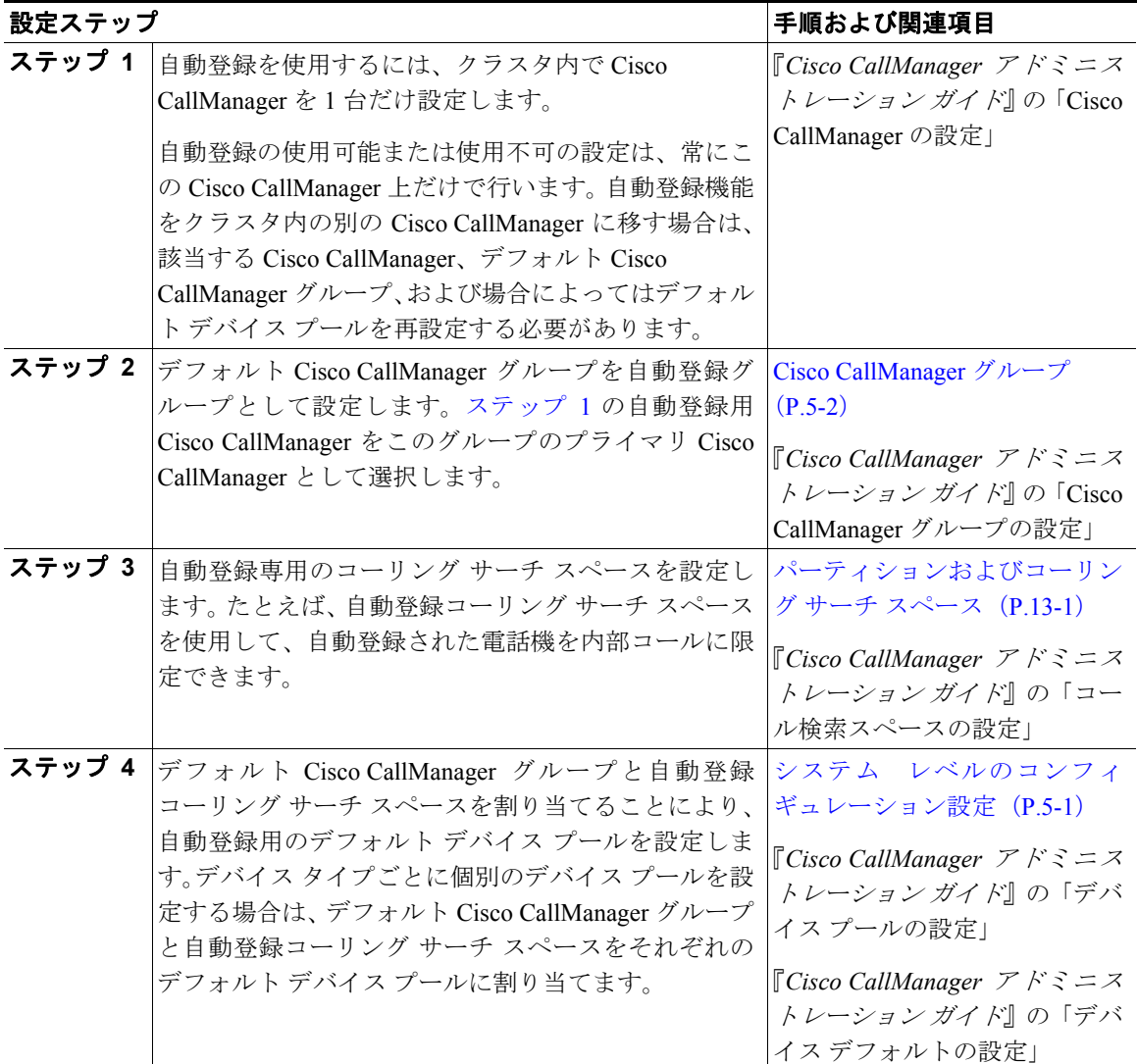

#### 表 **12-1** 自動登録の設定チェックリスト(続き)

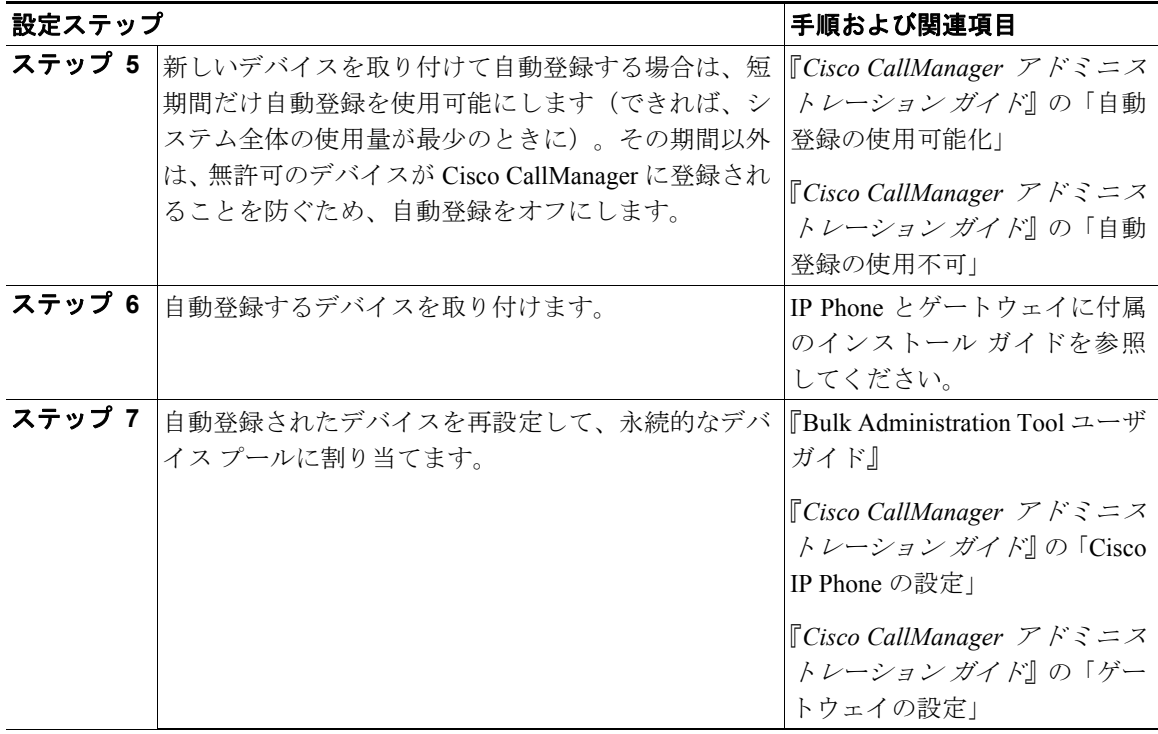

## <span id="page-5-0"></span>参考情報

#### 関連項目

- **•** システム レベルのコンフィギュレーション設定(P.5-1)
- **•** 冗長化(P.7-1)
- **•** 『*Cisco CallManager* アドミニストレーション ガイド』の「Cisco CallManager の設定」
- **•** 『*Cisco CallManager* アドミニストレーション ガイド』の「Cisco CallManager グループの設定」
- **•** 『*Cisco CallManager* アドミニストレーション ガイド』の「デバイス プールの 設定」

#### 参考資料

**•** *Bulk Administration Tool* ユーザ ガイド

ш